# **Adult Outpatient Assessment (AOA) Training Manual**

Courtesy of Behavior Data Systems, Ltd. and its subsidiaries Risk & Needs Assessment, Inc. and Professional Online Testing Solutions, Inc.

> **www.online-testing.com info@online-testing.com**

Copyright © Protected. All Rights Reserved.

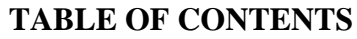

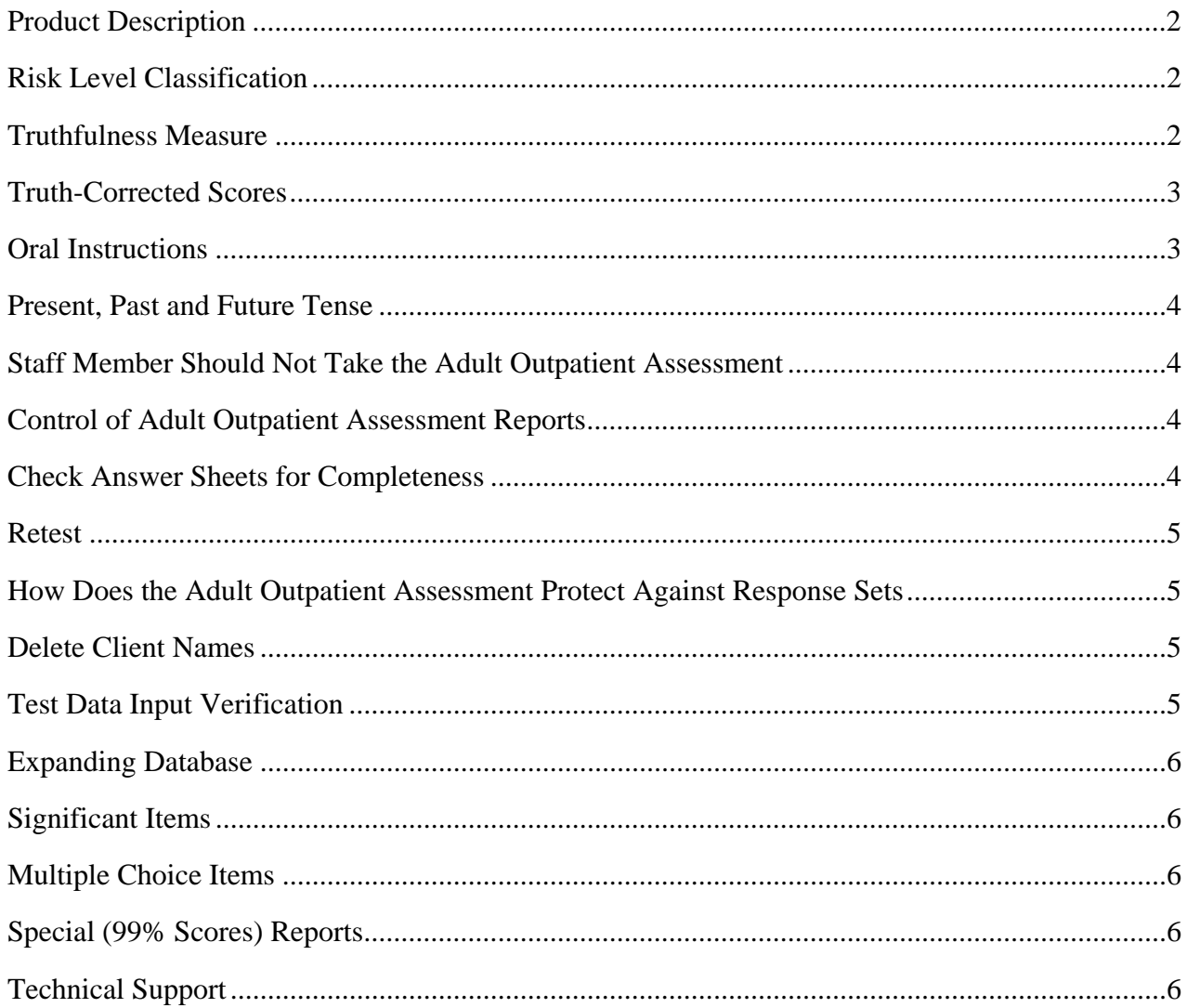

# www.online-testing.com

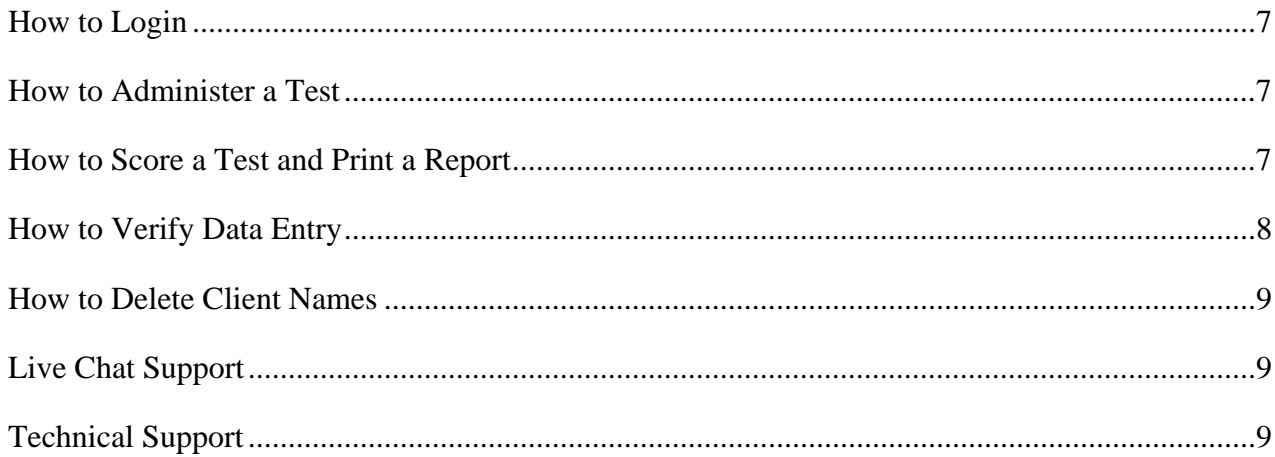

#### **PRODUCT DESCRIPTION**

The **Adult Outpatient Assessment** is a brief (153 items), easily administered (30 minutes) and automated (computer scored) assessment instrument or test.

The Adult Outpatient Assessment contains proprietary and copyrighted software programs and all rights are reserved. All Adult Outpatient Assessment Staff report writing, substantiation of decision-making and record keeping needs are met with these reports.

#### **RISK LEVEL CLASSIFICATION**

Each Adult Outpatient Assessment scale score is classified in terms of the risk it represents. These risk level classifications are individually calculated for each of the eight empirically based scales each time an Adult Outpatient Assessment is scored.

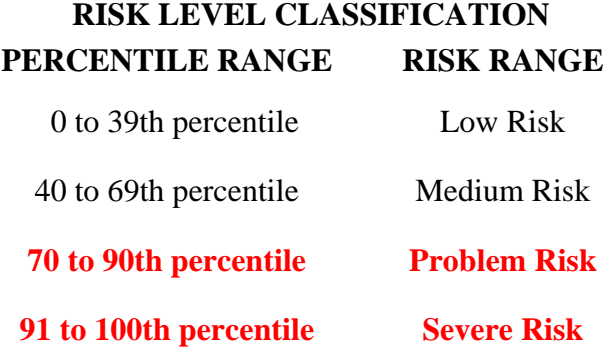

A problem is not identified until a scale score (percentile) is at (or above) the 70th percentile. Percentile scores are obtained from a database of client score distributions**. Scores in the 70 to 90th percentile range represent problems for which specific intervention and/or treatment recommendations (or referrals) are made. Severe problems are identified with scale scores in the 91 to 100th percentile range**. Recommendations are intensified for severe problem scale scores.

Alcohol, Drug and Stress Coping Scale scores in the 91 to 100th percentile range (severe problem) are frequently accompanied with a recommendation for a comprehensive psychological (or psychiatric) evaluation. Such a recommendation results in a licensed or certified health care provider conducting an evaluation and including a DSM-IV diagnoses, treatment plan and prognosis in their reports. With elevated scores (at or above the 91st percentile) it is very likely that formal DSM-IV diagnoses will apply to the clients being evaluated.

#### **TRUTHFULNESS SCALE**

A Truthfulness Scale score is considered necessary, if not essential, in any objective assessment instrument or test. In most intakes, referral and treatment settings clients are cooperative. However, it would be naive to assume all clients answer all questions truthfully. All interview and self-report test procedures are subject to the dangers of untrue answers, whether due to guardedness, defensiveness or deliberate faking. The Truthfulness Scale measures how truthful the client was while completing the Adult Outpatient Assessment.

When handed an Adult Outpatient Assessment report staff should check the Truthfulness Scale score. If the Truthfulness Scale score is at or below the 90th percentile -- test results are valid and accurate. However, if the Truthfulness Scale score is at or above the 91st percentile -- test results are not accurate

and the report is invalid. Truthfulness Scale scores in the 70 to 90th percentile range are accurate due in part to Truth-Correction, but should be used cautiously and verified (corroborated) whenever possible.

**Summary: Truthfulness Scale scores at or below the 90th percentile indicate that the Adult Outpatient Assessment report (and scale scores contained therein) is accurate and valid. Truthfulness Scale scores at or above the 91st percentile mean the client was overly guarded, defensive, minimizing problems or faking -- to the extent that the Adult Outpatient Assessment report is inaccurate and not valid.** 

When you have an inaccurate or invalid Adult Outpatient Assessment you might consider reviewing the oral instructions with the client before retesting. This is discussed under the heading "Oral Instructions." Approximately 10 percent of the people tested will provide Truthfulness Scale scores at or above the 91st percentile, i.e., an inaccurate or invalid Adult Outpatient Assessment report.

#### **TRUTH-CORRECTED SCORES**

A sophisticated psychometric technique involves "Truth-Corrected" scores which are individually calculated for each of the eight Adult Outpatient Assessment scales each time a test is scored. The Truthfulness Scale establishes how truthful the client was while completing the Adult Outpatient Assessment. Correlations between the Truthfulness Scale and all other scales have been statistically determined. This score correcting procedure enables the Adult Outpatient Assessment to identify error variance associated with untruthfulness and then apply it to scale scores -- resulting in Truth-Corrected scores. **Raw scores may reflect what the client wants you to know. Truth-Corrected scores reveal what the respondent is trying to hide. Truth-Corrected scores are more accurate than raw scores.** Truth-Corrected scores are similar to Minnesota Multiphasic Personality Inventory (MMPI) T-scores. The MMPI correlates the K scale with selected clinical scales. The clinical scales are then weighted with the K scale correlation equation. The MMPI L (fake good) scale and the F (almost everyone agrees with) scale correlate significantly (.001 level) with the Adult Outpatient Assessment Truthfulness Scale.

Professionals across the country have endorsed the benefits of Truthfulness Scales and Truth-Corrected scores. This methodology is easy to use because the computer does all the work, actually calculating Truth-Corrected scores every time a test is scored. In the past many evaluators "turned off" on selfreport tests because they were too easy to fake. Truthfulness Scales and Truth-Corrected scores have addressed this problem. And they are considered by many as very important to any self-report test.

#### **ORAL INSTRUCTIONS**

Many clients tend to minimize their problems by under-reporting their substance (alcohol and other drugs) abuse and other problems. This emphasizes the importance of oral instructions to the client before beginning the Adult Outpatient Assessment. A straightforward approach is recommended. For example:

"This test contains a truthfulness measure to determine how cooperative and truthful you are while completing it. It is also important that you do not read anything into the questions that is not there. **There are no trick questions or "hidden meanings."** Your records may be checked to verify the accuracy of your answers. Just answer each question truthfully."

Giving the client an example often helps them understand. The example that you use will be influenced by your client population, experience, and intent. Your example should be individualized to your situation and needs. The following example is presented for clarification as to how an example might be included in your oral instructions to the client.

Last week a client told me while taking the MMPI that he could not answer this true-false question, "I am attracted to members of the opposite sex." When asked why, the client replied, "If I answer True, you will think I am a sex maniac. If I answer False, you will think I am a homosexual." I told the client that "this test item does not ask you about being a sex maniac or a homosexual. It simply asked if you are attracted to members of the opposite sex. When you interpreted it to refer to sex maniacs or homosexuals, you were answering a different question**. Do not read anything into these questions that isn't there, because if you do, you will invalidate the test and may have to take it over.** Simply answer the questions True or False. There are no trick questions or hidden meanings. If you misinterpret or change the questions in the test, you will invalidate the test."

Oral instructions are important. Do not just give the test to the client without providing some guidance as to how the client should proceed. We have found that when you treat clients with respect, and provide some direction or guidance as to what they are to do -- they cooperate positively. It's usually when a client feels he/she is not being dealt with respectfully or they are simply being told what to do -that they become resistant, passive-aggressive or non-compliant.

#### **PRESENT, PAST OR FUTURE TENSE**

Clients should answer test items as the questions are stated -- in present, past or future tense. Questions are to be answered exactly as stated. There are no trick questions. If an item inquires about the past -- it will be stated in past tense. If the item inquires about the present -- it will be stated in present tense. And if an item asks about the future -- it will be stated in future tense.

#### **STAFF MEMBERS SHOULD NOT TAKE THE ASSESSMENT -TEST**

Sometimes a staff member wants to simulate the client and take the Adult Outpatient Assessment. **It is strongly recommended that staff do not take the Adult Outpatient Assessment.** The Adult Outpatient Assessment is not standardized on staff. And staff does not have the same mental set as a client. Staff would likely invalidate, distort or otherwise compromise their Adult Outpatient Assessment profile.

#### **CONTROL OF ADULT OUTPATIENT ASSESSMENT REPORTS**

Adult Outpatient Assessment reports contain sensitive and confidential information. And some of the terms used in the report may be misunderstood by the respondent and others. For these reasons clients should not be given his/her Adult Outpatient Assessment report to read. Instead it is recommended that staff review Adult Outpatient Assessment results with the respondent, but does not give the Adult Outpatient Assessment report to the client to read. Adult Outpatient Assessment test booklets and reports are privileged, highly sensitive and confidential. **No Adult Outpatient Assessment-related materials should be allowed to be removed from your office.**

#### **CHECK ANSWER SHEETS FOR COMPLETENESS**

Check the client's answer sheet to be sure it has been filled out correctly when it is turned in and before the client leaves. No items should be skipped and both true and false should not be answered for the same question. The client should be informed that each question must be answered in accordance with the instructions. And if necessary, be given the opportunity to correct or complete their answer sheet. **Skipped answers are scored by the computer in the deviant direction, as it is assumed that an item is omitted or skipped to avoid admitting a "negative" answer**.

#### **RETEST**

When a client's Truthfulness Scale score is at or above the 91st percentile that test is inaccurate or invalid. It is recommended that clients with invalid tests be given the opportunity to retest. Prior to retesting the oral instructions should be reviewed with the client. It helps to explain that the client may have inadvertently read things into questions that aren't there (refer to oral instructions). It gains you nothing to make the client angry or defensive by saying "you weren't truthful." It helps to discuss the example (oral instructions) presented earlier. If this is a retest, the client may not be testable at this time.

Sometimes a client is not testable if the client is reading impaired. If a client can read the newspaper, they can be tested with the Adult Outpatient Assessment. The Adult Outpatient Assessment is written at a high 5th grade -- low 6th grade reading level. A very resistant, angry or defiant person is usually not testable. Compassionate understanding, acceptance and rapport are often effective in relaxing the client, if sincere. Sometimes it helps to explain "These are established procedures for everyone . . . " When dealing with denial, minimizing problems and faking simply discuss how the client "may have inadvertently read things into questions that isn't there." And some clients are emotionally disturbed or unstable. This is usually apparent in their demeanor, appearance and behavior. An emotionally upset or "stressed out" client may be appropriate for rescheduling.

Any Truthfulness Scale score at or above the 91st percentile invalidates that test **and all scale scores included in the test.** If a client invalidates their Adult Outpatient Assessment (and we estimate that 10 percent will) consideration should be given to a retest so that accurate Adult Outpatient Assessment scale scores are obtained.

#### **HOW DOES THE ASSESSMENT TEST PROTECT AGAINST RESPONSE SETS?**

Response "sets" are relatively rare and encountered when the clients answer all items true or false. Such "sets" can occur when the client doesn't care about test results, or in very rare cases the response set may reflect psychopathology. The Adult Outpatient Assessment is designed to guard against response sets. When 85 percent of Adult Outpatient Assessment answers are all true (or all false), the Truthfulness Scale score is automatically set at the 99th percentile. This is to alert the evaluator that something unusual (like a response set) has occurred. A negative response set would result in an elevated (91st percentile or higher) Truthfulness Scale score, whereas a positive response set would result in all scale scores being elevated (91st percentile or higher). Also the type of items is deliberately varied (True-False, Ratings and Multiple Choice). Different types of items and responses help avoid response sets.

#### **DELETE CLIENT NAMES (CONFIDENTIALITY)**

You have the option to delete client names from the diskette before returning it to Behavior Data Systems, Ltd. Once you delete client names from a diskette -- they are gone and cannot be retrieved. Deleting client names does not delete demographic information or test data. Deleting client names protects client's confidentiality. This procedure is explained in the Computer Operating Guide or manual. This procedure ensures compliance with HIPAA regulation (45 C.F.R. 164.501).

#### **TEST DATA INPUT VERIFICATION**

You have the option of verifying the accuracy of test data input into the computer. In brief, the test data input verification procedure involves entering the test data twice. If the test data entry is the same the first and second (verification) time, then the test data was accurately entered. If there is a discrepancy between the first and second (verification) time the test data is entered, each discrepancy (or inconsistent answer) will be highlighted until corrected. You can't proceed until all entries from the first and second data entries match. Test data entry takes less than two minutes. This verification procedure is discussed in the Adult Outpatient Assessment Computer Operating Guide or manual.

#### **EXPANDING DATABASE**

A database is a large collection of data in a computer, organized so that is can be expanded, updated and retrieved rapidly for statistical analysis or annual summary reports. A database of test-related information can be very useful.

Used Adult Outpatient Assessment diskettes are returned (without client names) to Behavior Data Systems and test data is downloaded into the Adult Outpatient Assessment expanding database. Annual database analysis ensures ongoing research and accuracy of assessment. And, the Adult Outpatient Assessment database enables presentation of ongoing test program summary reports which describe the population that was tested in terms of demographics, assessment accuracy and much more.

#### **SIGNIFICANT ITEMS**

Some answers represent direct admissions to a problem or are highly unusual answers. These "significant" items are identified for easy reference. On the last page of the report significant items are printed for the Distress Scale, Morale Scale, Resistance Scale, Alcohol Scale and Drug Scale. Sometimes seeing these self-admissions or important self-report answers helps in understanding the client. **Significant items alone do not determine scale scores.** There may be several significant items for a scale and a low scale score or vice versa. Significant items are only presented in the report to highlight or dramatize some answers.

#### **MULTIPLE CHOICE ITEMS**

The last sequence of multiple choice questions reflects important self-report motivational, attitudinal and perceptual information. Client answers to Section 3 multiple choice items are printed on the last page of the Adult Outpatient Assessment report. These answers represent the client's perception of his/her situation and needs; consequently, they may differ from objective scale scores. This enables comparison of client's subjective attitude and motivation with their empirically based objective scale scores. For example, persons may report "no problem" with regard to alcohol-related problems, even though the Alcohol Scale score is at or above the 91st percentile (severe problem) range.

#### **SPECIAL (99% SCORES) REPORTS**

When the Truthfulness Scale score is at or above the 95th percentile all other scale scores are automatically set to the 99th percentile. In other words the Adult Outpatient Assessment report is modified due to the extremely inaccurate test protocol. And in place of the scale description or paragraphs explaining scale scores, a one-page explanation of validity - invalidity is printed. A test protocol is inaccurate and invalid when the Truthfulness Scale score is at or above the 91st percentile. The special 99% procedure only occurs when Truthfulness Scale scores are at or above the 95th percentile.

#### **TECHNICAL SUPPORT**

If you have a problem or question, call Behavior Data Systems, Ltd.: 1 (800) 231-2401. This number is operational during 8 a.m. to 4 p.m. (Mountain Standard Time), Monday through Friday. You can also fax to  $(602)$  266-8227 or email  $info@bdsltd.com$ .

## **When prompted your secret code is "y"**

# **[www.online-testing.com](http://www.online-testing.com/)**

#### **How to Login**

With your Username and Password you are now ready to login and begin testing. To login click the LOGIN button in the upper right corner.

Type in your username and password (both are case sensitive). Below these boxes click on the Login button, this takes you to your account page. On your first visit to this page you will see that you have 1 test credit in your account. We give you one free test credit to enable you to familiarize yourself with our tests and our website.

Click on the "Continue" button or the "Account Summary" button to go to your Account Summary Page.

The Account Summary Page shows Account History, Test Credits Used and Test Credits Available.

There is a drop down box to show the list of available tests and a link to print test booklets and answer sheets.

#### **How to Administer a Test**

Before you proceed, please be aware that there are *two test administration options described.*

#### **1. Paper/Pencil Test Administration (Data Entry Method)**

*The first option* is to print the test booklet and answer sheet, both of which are available in English and Spanish. The client then answers the questions on the answer sheet in pencil. The paper-pencil test administration option allows you to test in groups which can save considerable time. Some evaluators do not want to tie up their computers administering tests and prefer paper-pencil testing. When testing is completed the answer sheet data is entered online and a report is generated.

If the paper-pencil method is selected, click on the "Print Test Booklets" link on the screen and print the test booklet and answer sheet; both are available in English, Spanish and other languages.

#### **2. On Screen Online (Internet) Test Administration**

*The second option* is online (on the screen) test administration. This allows the client to sit at the computer and answer the test questions on the screen. Regardless of how tests are administered, all tests are scored and reports generated and printed while online.

Click on the name of the test to be administered. This takes you to the Main Menu page for the test selected.

#### **How to Score a Test and Print a Report**

*When you have selected your preferred method of test administration* click either "Administer Test to Client" (in which case the client would enter his/her answers on the screen), or "Enter Test from Answer Sheet" (client will use the paper/pencil method).

The next screen will be "Client Information" (name, age, sex, education etc.). When you have completed this information, click the "Information Correct" button which will take you to the "Court History" page. Depending on the test you have chosen some tests have a court history section, some do not. Each screen allows the option to choose "Cancel" or "Information Correct" to proceed.

After completing Court History, the next screen is for client answers to the test questions. If the client has used the on-screen method, the questions and answers will be displayed to the client on the screen. If the paper/pencil method was used to test the client, you may enter the answer sheet data at your convenience by typing 1 for true, 2 for false, etc. For multiple choice questions, enter 1, 2, 3 or 4.

Again, this screen allows the option to choose "Cancel" or "Information Correct." If "Information Correct" is chosen the option is still available to cancel or abort the entry and not charge the account. At the end of the test a notice will appear alerting you that one test credit is about to be used. To save the test record to the database click "Yes." To cancel or discard the test entry, click "No." *When "Yes" is selected, your account will then be charged 1 test credit.*

Highlight the client's name and click on the "Supervisor Options" button to proceed to that client's supervisor options page. Here you can print the report, verify the answer sheet data entered and delete the client's name. The default page that appears is the Print Report page. To print the report, click the "Continue" button. To verify the data entered or delete the client's name, click on the appropriate tab at the top and follow the instructions.

In summary, procedures are designed to be concise, easily followed and swiftly executed, so that they will not detract from test administration.

The test administration is now complete. However, you are still in the test Main Menu screen and if you wish to administer another test, click on the "Account Summary" link on the right of the screen. This will take you back to your account summary page where you may check for available test credits, purchase additional test credits, select other tests to administer or edit previously administered tests. Otherwise just close your browser window to exit the website.

#### **How to Verify Data Entry**

The Verify Data Input procedure allows you to enter the answers a second time for any particular client. This feature insures that the responses are input into the computer correctly.

From the main menu select the client's name and then click on the "Supervisor Options" button. This will take you to the Supervisor Options page. Click on the tab labeled "Verify Data Entry" and then click on the "Continue" button. You will now be presented with the answer grid so that you can re-input the answers.

As you input each answer, the computer will verify that it matches the answer you originally entered. If it does, the computer will automatically move on to the next response. However, if the answer you input does not match the original answer, you will be immediately alerted to the discrepancy between the two responses via a message box.

The message box will notify you as to which answer did not match the original input. The message box will display what the current answer is and what the original response was.

At this point you should review the answer sheet to verify what the correct response for that particular question is. You will then click "OK" if the answer input this second time is correct and the computer will accept this response and move on to the next answer.

If, after reviewing the answer sheet, you discover that you have erroneously input the wrong answer, click the "Cancel" button and the computer will allow you to enter the response again.

Continue with these steps until all answers have been input. Using this feature insures the accuracy of the data input.

#### **How to Delete Client Names**

This procedure allows the user to delete the client's name from the test record. Use this option to protect client confidentiality once you are done with the test record.

From the main menu select the client' name and then click on the "Supervisor Options" button. This will take you to the Supervisor Options page. Click on the tab labeled, "Delete Client Name" and then click on the "Continue" button. You will be given the opportunity to cancel this procedure at this time. USE WITH CAUTION! Once the name has been deleted it CANNOT be restored. When you are absolutely certain that you are ready to proceed, click on the "Continue" button. That's all there is to it. The name will be deleted from the record and you will be returned to the main menu. Notice that the name you just deleted is no longer visible in the client list.

### **Live Support Chat**

Throughout our site, after you have logged in, you will find "Live Support" buttons. Clicking on these buttons will open a "Live Support" chat window that puts you in touch with an Online-Testing.com technical support staff member.

Support staff is available for these "Live Support" sessions between the hours of 8:00 a.m. and 4:00 p.m. Mountain Standard Time, Monday through Friday. If you need to leave your computer during the chat session, you can return within 24 hours and resume your online conversation.

#### **TECHNICAL SUPPORT**

If you have any questions Professional Online Testing Solutions, Inc. is only a telephone call away. Our telephone number is **(800) 231-2401**, fax **(602) 266-8227**, and E-mail info@online-testing.com. Our offices are open 8:00 a.m. to 4:00 p.m. Mountain Standard Time, Monday through Friday.

# **When prompted your secret code is "y"**

**Professional Online Testing Solutions, Inc. www.online-testing.com - info@online-testing.com**